# Data Penulis:

## **Dosen STEKOM**

 **Daniel Rudjiono, S.Kom, M.Kom** Program Studi Komputer Grafis Novita Kusumaning Tyas, S.Pd, M.Pd Program Studi Manajemen Informatika **Sindhu Rakasiwi, S.Kom, M.Kom** Program Studi Manajemen Informatika **Sulartopo, S.Pd, M.Kom Program Studi Sistem Komputer Setiyo Prihatmoko, S.E, S.Kom, M.Kom** Program Studi Desain Grafis Setiyo Adi Nugroho, S.E, M.Kom Program Studi Komputer Grafis **Sarwo Nugroho, S.Kom, M.Kom** Program Studi Desain Grafis **Yuli Fitrianto, S.T., M.Kom** Program Studi Manajemen Informatika

Program Studi Desain Grafis Program Studi Desain Grafis Program Studi Desain Grafis Program Studi Desain Grafis

# **Penerbit: STEKOM Press**

**Ahmad Fahruddin, S.Ds** Dody Suryo Hartono, S.Ds Program Studi Desain Grafis **F. Iwan Setyo Murwoko, S.DsMuhammad Ryza Awwali, S.DsNasrulloh, S.DsTri Haryanto, S.Ds** Program Studi Desain Grafis

#### **Alumnus STEKOM**

**Media Pembelajaran Interaktif** 

**Muhammad Ryza Ay** 

**Pengembangan Alat** *Puzzle* dengan Metod **Nasrulloh, Setiyo Pri** 

**Pengembangan Alat** *Hardware*

**Setiyo Adi Nugroho** 

**Perancangan Video C PT. Propan Raya ICC Tri Haryanto, Sarwo** 

**Penggunaan Video Tu Bahasa Inggris Maha** 

**Novita Kusumaning** 

*Virtual Reality Photography* **Curug Tujuh Bidada** 

**Ahmad Fahruddin, Y** 

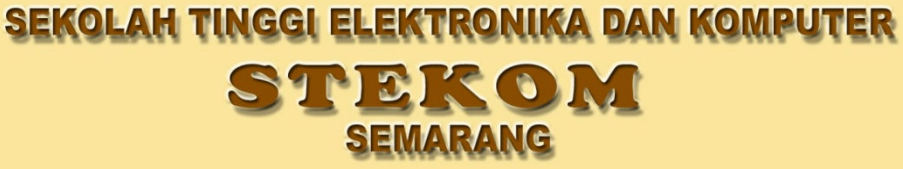

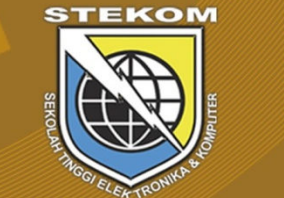

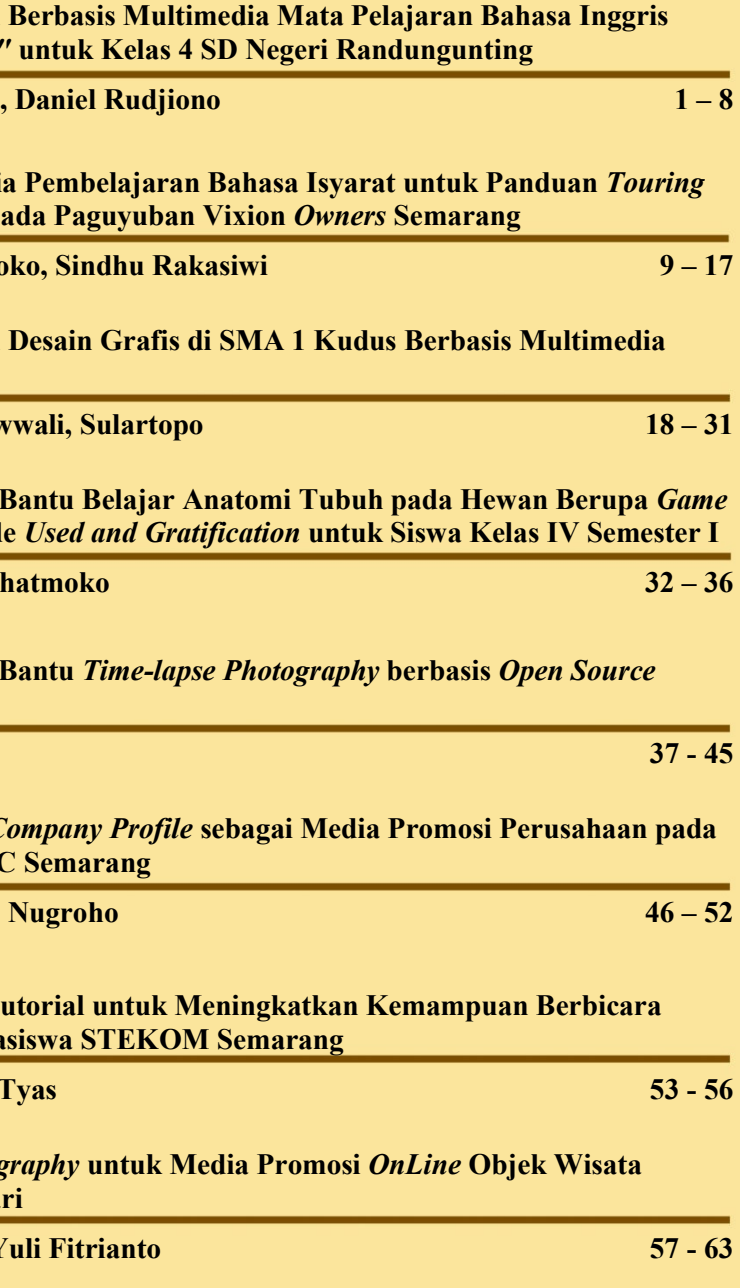

Jurnal PIXEL diterbitkan oleh Sekolah Tinggi Elektronika dan Komputer (STEKOM). Jurnal PIXEL sebagai sarana komunikasi dan penyebarluasan hasil penelitian, pemikiran serta pengabdian pada masyarakat

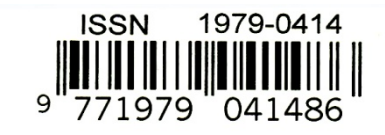

# **VOL. 8, No. 1, April 2015**

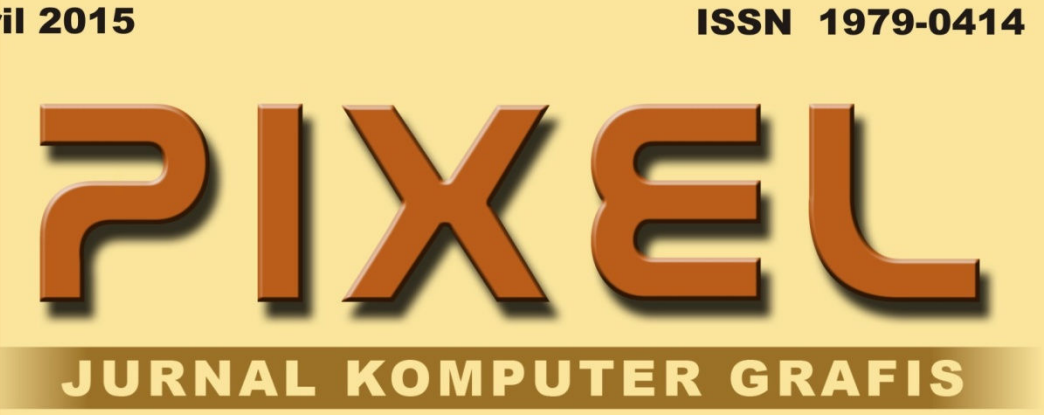

**Media Pembelajaran** *"Theme I Have a Pet"* **Dody Suryo Hartono.** 

**Pengembangan Media dengan Metode PD pages** 

**F. Iwan Setvo Murwo** 

# PIXEL

# JURNAL ILMIAH KOMPUTER GRAFIS

## **Penanggung Jawab :**

Ketua Sekolah Tinggi Elektronika dan Komputer

**Pemimpin Redaksi :**

Unang Achlison, S.T, M.Kom

# **Mitra Bestari :**

Prof*.* YL Sukestiyarno M.S, Ph.D (Universitas Negeri Semarang)

**Sekretaris Redaksi :** Santi Widiastuti, S.T, M.T.

# **Dewan Redaksi :**

Dr. Ir. Agus Wibowo, M.Kom, M.Si, M.M Daniel Rudjiono, S.Kom, M.Kom Sulartopo, S.Pd. M.Kom Sarwo Nugroho, S.Kom, M.Kom Setiyo Prihatmoko, S.E, S.Kom, M.Kom

# **Desain Grafis :**

Mars Caroline Wibowo, S.T, M.Mm.Tech Setyo Adi Nugroho, S.E, M.Kom

# **Alamat Redaksi :**

Lembaga Penelitian dan Pengabdian Masyarakat Sekolah Tinggi Elektronika dan Komputer Jl. Majapahit No. 605 Semarang Telp. 024-6723456 E-mail : pixel@stekom.ac.id

## **KATA PENGANTAR**

Puji syukur ke hadirat Tuhan Yang Maha Esa dengan terbitnya Jurnal PIXEL (Desain Grafis) Edisi April 2015, Volume 8 Nomor 1 Tahun 2015 dengan artikel-artikel yang selalu mengikuti perkembangan Ilmu Pengetahuan dan Teknologi dalam bidang Desain dan Komputer Grafis.

Semua artikel yang dimuat pada Jurnal Desain Grafis (PIXEL) ini telah ditelaah oleh Dewan Redaksi yang mempunyai kompetensi di bidang Desain dan Komputer Grafis.

Pada edisi ini kami menyajikan beberapa topik menarik tentang penerapan Desain Grafis dalam Media Pembelajaran yaitu: "Media Pembelajaran Berbasis Multimedia Mata Pelajaran Bahasa Inggris *Theme I Have a Pet* untuk Kelas 4 SD Negeri Randugunting", serta "Pengembangan Media Pembelajaran Bahasa Isyarat untuk Panduan Touring dengan Metode PD pada Paguyuban Vixion Owners Semarang", selanjutnya "Media Pembelajaran Desain Grafis di SMA 1 Kudus Berbasis Multimedia Interaktif", dan "Penggunaan Video Tutorial untuk Meningkatkan Kemampuan Berbicara Bahasa Inggris Mahasiswa Sekolah Tinggi Elektronika dan Komputer Semarang".

Topik selanjutnya adalah makalah tentang penerapan Desain Grafis dalam Pengembangan Alat Bantu yaitu: "Pengembangan Alat Bantu Belajar Anatomi Tubuh pada Hewan Berupa *Game Puzzle* dengan Metode *Used and Gratification* untuk Siswa Kelas IV Semester I", serta "Pengembangan Alat Bantu *Time-lapse Photography* berbasis *Open Source Hardware*".

Topik penutup kami menyajikan makalah tentang penerapan Desain Grafis dalam Media Promosi yaitu: "Perancangan *Video Company Profile* sebagai Media Promosi Perusahaan pada PT. Propan Raya ICC Semarang", dan "*Virtual Reality Photography* untuk Media Promosi *OnLine* Objek Wisata Curug Tujuh Bidadari".

Terima kasih yang mendalam disampaikan kepada penulis makalah yang telah berkontribusi pada penerbitan Jurnal PIXEL edisi kali ini. Dengan rendah hati dan segala hormat, mengundang Dosen dan rekan sejawat peneliti dalam bidang Desain dan Komputer Grafis untuk mengirimkan naskah, *review*, gagasan dan opini untuk disajikan pada Jurnal Desain Grafis (PIXEL) ini.

Sebagai akhir kata, saran dan kritik terhadap Jurnal Desain Grafis (PIXEL) yang membangun sangat diharapkan. Selamat membaca.

Semarang, April 2015

 **Pemimpin Redaksi**

# PIXEL

# JURNAL ILMIAH KOMPUTER GRAFIS

# **DAFTAR ISI**

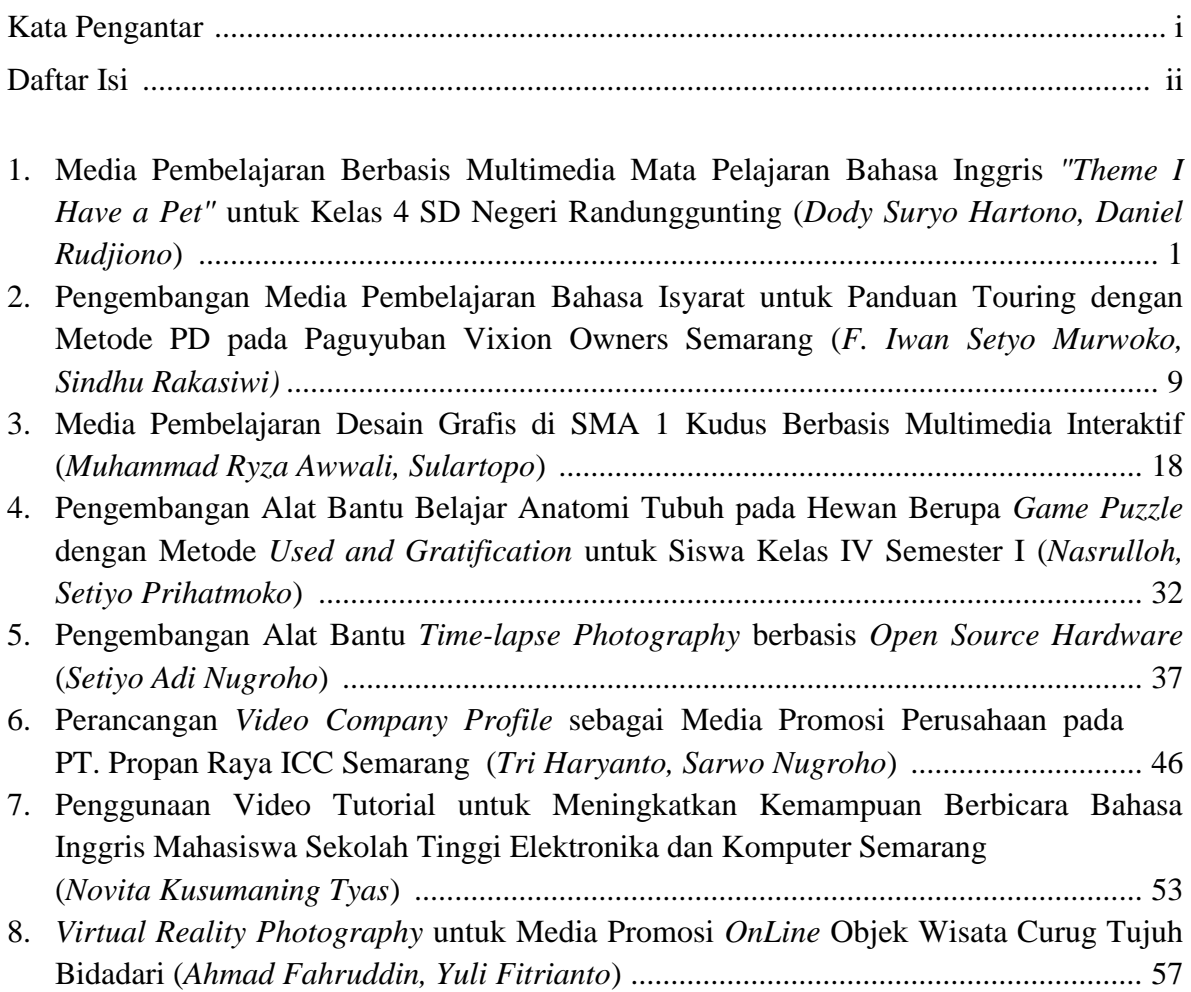

# MEDIA PEMBELAJARAN DESAIN GRAFIS DI SMA 1 KUDUS BERBASIS MULTIMEDIA INTERAKTIF

#### **MUHAMMAD RYZA AWWALI, SULARTOPO**

Sekolah Tinggi Elektronika dan Komputer Jl. Majapahit 605 & 304 Semarang Indonesia E-mail : sulartopo@stekom.ac.id

#### *Abstract*

*SMA 1 Kudus is located at 41 Scout Road Holy, has given lessons of graphic design, but only using Photoshop software. There are several software used in graphic design that is corel draw, adobe illustrator, macromedia flash is the software used to design, a variety of creative designs that require new teaching methods with interactive multimedia in the form of an interactive tutorial CD and utilization macromedia flash program for interactive multimedia learning , Prototype method is a method of system development where the results of analyzes per part directly applied to the system in a model without waiting for the entire system is completed. Results from this study obtained a new learning method that is ready to use Macromedia Flash to teach graphic design material in the Holy SMA 1 Kudus and can increase student motivation in the process of teaching and learning activities.*

*Keywords: interactive multimedia, graphic design, prototype, coral draw, macromedia flash*

#### **Intisari**

SMA 1 Kudus yang beralamat di Jalan Pramuka No.41 Kudus, telah diberikan pelajaran desain grafis, tetapi hanya menggunakan software photoshop. Ada beberapa software yang digunakan dalam desain grafis yaitu corel draw, adobe illustrator, macromedia flash yaitu perangkat lunak yang digunakan untuk mendesain, beragam desain kreatif yang memerlukan metode pembelajaran baru dengan multimedia interaktif dalam bentuk CD tutorial interaktif dan pemanfaatan program macromedia flash untuk pembelajaran multimedia interaktifnya.

Metode Prototype merupakan metode pengembangan sistem dimana hasil analisa per bagian sistem langsung diterapkan ke dalam sebuah model tanpa menunggu seluruh sistem selesai. Hasil dari penelitian ini diperoleh metode pembelajaran baru macromedia flash yang siap digunakan untuk mengajar materi desain grafis di SMA 1 Kudus dan dapat meningkatkan motivasi siswa dalam proses kegiatan belajar mengajar.

**Kata Kunci**: Multimedia interaktif, desain grafis, prototype, coral draw, macromedia flash

#### **A. PENDAHULUAN**

*.*

Seiring dengan melajunya teknologi dewasa ini, membawa pula perubahan di tiap aspek kehidupan manusia. Oleh karenanya, sangat penting bagi masyarakat terutama kaum pelajar yaitu peserta didik mampu mengikuti perkembangan dunia, siap dengan persaingan global yang semakin ketat, diantaranya penguasaan ilmu pengetahuan dan teknologi. Karena berbagai permasalahan dapat dipecahkan dengan penguasaan ilmu pengetahuan dan teknologi.

Sekolah yang merupakan salah satu

pendidikan formal patut memperhatikan perkembangan teknologi ini. Para guru ini dituntut untuk dapat menghadirkan suatu metode pendidikan yang lebih variatif.

Dengan metode pendidikan yang lebih variatif diharapkan mampu merubah pandangan para siswa tentang betapa susahnya belajar menjadi pembelajaran yang lebih mengasyikkan, sehingga dapat meningkatkan proses belajar mengajar menjadi lebih mudah dan efektif, terutama mata pelajaran komputer desain grafis.

Di SMA 1 Kudus ini belum mempunyai multimedia pembelajaran interaktif, yang ada hanya berbentuk pembelajaran yang cukup ditampilkan dengan media komputer dimana siswa hanya dapat melihat materi yang disajikan tanpa adanya interaksi. Berdasarkan observasi, di SMA 1 Kudus yang beralamat di jalan Pramuka Mlati Lor Kudus memiliki 32 unit komputer tetapi pemanfaatan multimedia yang digunakan dalam pembelajaran masih jarang. Guru menggunakan materi desain grafis dengan format pdf yang diambil dari web SMA 1 Kudus dan LKS (Lembar Kerja Siswa) komputer dalam mengajarkan materi TIK (Teknologi Informasi dan Komputer) khususnya desain grafis, sehingga membuat siswa bosan, tidak berminat terhadap mata pelajaran tersebut karena kurang Menarik dalam penyampaiannya.

Seharusnya dengan adanya TIK setidaknya siswa sudah mampu menjalankan program komputer desain grafis atau media ajar yang berbasis multimedia. Untuk itu media yang mampu memaksimalkan kemampuan siswa dan membuat siswa agar lebih aktif dalam memahami suatu pembelajaran sangat diperlukan.

Salah satu media yang dapat digunakan adalah pemanfaatan teknologi multimedia, yang sering disebut dengan media pembelajaran multimedia interaktif. Dengan memanfaatkan perangkat multimedia maka seorang siswa tidak perlu bersusah payah dalam mempelajari sesuatu seperti halnya membaca buku yang bertumpu pada teori saja. Dengan multimedia, siswa dapat berinteraksi dengan obyek yang dipelajarinya, yaitu dapat memahami masalah yang diangkat karena media ini dilengkapi dengan fasilitas audio visual sehingga fungsi pendengaran dan penglihatan dapat dioptimalkan. Disamping itu, siswa dapat mengulang jika terdapat ketidakfahaman pada pembelajaran sebelumnya. Dari segi kemudahan, pemanfaatan multimedia juga lebih praktis, siswa tidak terbatasi oleh ruang dan waktu karena belajar dapat dilakukan dimana dan kapanpun asal ada peralatan pendukung, maka belajar dapat dilakukan dengan nyaman.

Dari kendala-kendala yang terdapat di SMA I Kudus menimbulkan proses belajar mengajar pada mata pelajaran "Desain Grafis" kurang maksimal dan mengalami kesulitan.

Penulis mencoba memberikan solusinya dengan metode pembelajaran berbasis

Multimedia Interaktif dalam bentuk CD Tutorial Interaktif dan pemanfaatan program macromedia flash untuk pembelajaran multimedia interaktifnya. Metode ini berisi materi-materi mata pelajaran komputer "Desain Grafis" Materi ini diberikan untuk seluruh peserta didik khususnya kelas XII semester I dan guru yang mengajar mata pelajaran TIK. Dengan metode ini diharapkan peserta didik dapat selalu mempelajari kembali materi- materi yang telah disampaikan saat proses belajar di sekolah maupun proses belajar di rumah.

#### **B. DASAR TEORI**

#### **1. Perancangan Aplikasi Informasi**

Tujuan dari perancangan aplikasi informasi adalah menciptakan sebuah tampilan antar muka yang user friendly dan efisien sehingga menarik dan mudah digunakan. Informasi dengan menggunakan aplikasi multimedia sebagai alat bantunya harus dapat menambah pengetahuan dari pengguna yang menggunakannya. Selain menambah pengetahuan, diharapkan dapat pula menampilkan sebuah gambaran yang menarik dari sebuah gambar yang kompleks dan abstrak (Santosa, 1996).

Aplikasi multimedia telah dirancang sedemikian rupa agar pemakai dapat membuat sebuah aplikasi secara visual, termasuk pembuatan template, slide, dan penggabungan warna yang menarik. Dalam merancang dan membuat sebuah tampilan antarmuka harus ditentukan terlebih dahulu tujuan dari aplikasi yang akan dibuat, jenis huruf yang digunakan, kombinasi warna, grafik dan gambar yang akan digunakan sangat mempengaruhi keseluruhan hasil dari tampilan yang dibuat. Dan harus diperhatikan dari kegunaan masing-masing elemen yang digunakan sehingga tidak berlebihan. Garis besar kegiatan interaksi secara umum berfokus pada hal berikut ini:

- a) Konsistensi
- b) Berikan umpan balik yang berarti
- c) Minta persetujuan setiap tindakan dekstruktif
- d) Sediakan tombol untuk kembali ke keadaan sebelumnya
- e) Kurangi jumlah informasi yang harus diingat pengguna dalam setiap tindakan.
- f) Toleransi terhadap kesalahan yang dilakukan pengguna.
- g) Kategorikan aktivitas berdasarkan fungsinya dan organisasikan layar secara geografis.
- h) Berikan fasilitas bantuan yang sesuai dengan konteks.
- i) Gunakan kata kerja sederhana dan singkat dalam memberikan perintah.

#### **2. Multimedia Interaktif**

Multimedia interaktif adalah suatu multimedia yang dilengkapi dengan alat pengontrol yang dapat dioperasikan oleh pengguna, sehingga pengguna dapat memilih apa yang dikehendaki untuk proses selanjutnya. Contoh multimedia interaktif adalah: multimedia pembelajaran interaktif, aplikasi game.

Pemanfaatan multimedia sangatlah banyak di antaranya untuk: media pembelajaran, game, film, medis, militer, bisnis, desain, arsitektur, olahraga, hobi, iklan/promosi, dll. (Wahono, 2007). Bila pengguna mendapatkan keleluasaan dalam mengontrol multimedia tersebut, maka hal ini disebut multimedia interaktif. Thorn (2006) mengajukan enam kriteria untuk menilai multimedia interaktif, yaitu: (1) Kemudahan navigasi, (2) Kandungan kognisi. (3) Presentasi informasi, (4) Integrasi media, (5) Artistik dan estetika (6) Fungsi secara keseluruhan.

Multimedia interaktif menggabungkan dan mensinergikan semua media yang terdiri dari: a) teks; b) grafik; c) audio; dan d) interaktivitas (Green & Brown, 2002: 2-6).

#### **3. Teori Desain Grafis**

Desain Grafis berasal dari 2 buah kata yaitu Desain dan Grafis, kata Desain berarti proses perbuatan dengan mengatur segala sesuatu sebelum bertindak atau merancang. Sedangkan Grafis adalah titik atau garis yang berhubungan dengan cetak mencetak. Jadi, desain grafis adalah kombinasi kompleks antara kata-kata, gambar, angka, grafik, foto, dan ilustrasi yang membutuhkan pemikiran khusus dari seorang individu yang bisa menggabungkan elemen-elemen ini, sehingga mereka dapat menghasilkan sesuatu yang khusus atau sangat berguna dalam bidang gambar.

Desain Grafis adalah salah satu bentuk seni lukis (gambar) terapan yang memberikan kebebasan kepada sang designer (perancang) untuk memilih, menciptakan, atau mengatur elemen rupa seperti ilustrasi, foto, tulisan, dan garis di atas suatu permukaan dengan tujuan untuk diproduksi dan dikomunikasikan sebagai sebuah pesan. Gambar maupun tanda yang digunakan bisa berupa tipografi atau media lainnya seperti gambar atau fotografi. Desain Grafis umumnya diterapkan dalam dunia periklanan packaging, perfilman, dan lainlain (Riyanto, 2006).

Menurut Danton Sihombing, desain grafis mempekerjakan berbagai elemen seperti marka, symbol, uraian verbal yang divisualisasikan lewat tipografi dan gambar baik dengan teknik fotografi ataupun ilustrasi. Elemen-elemen tersebut diterapkan dalan dua fungsi sebagai perangkat visual dan perangkat komunikasi. Menurut Warren dan Suyanto, desain grafis merupakan suatu terjemahan dari ide dan tempat ke dalam beberapa jenis urutan structural dan visual.

Desain Grafis dalam pandangan ilmu komunikasi adalah metode menyampaikan pesan visual berwujud teks dan gambar dari komunikator kepada komunikan. Dalam mendesain surat kabar misalnya, desainer grafis memerlukan pengetahuan tentang kebiasaan pembaca media agar dengan mudah mendesain tata letak dan visual yang cocok. Ini dengan motif agar pesan yang hendak disampaikan oleh media tersebut diterima dan sampai pada pembaca. Desain grafis juga lazim disebut desain komunikasi visual. Dalam pembuatan desain promosi media cetak harus memperhatikan pemahaman terhadap esensi dunia visual dan seni (estetika). Sebab desain grafis menerapkan elemen-elemen dan prinsipprinsip desain (komposisi) dalam memproduksi sebuah karya visual (Sitepu, 2006).

#### **4. Pengertian Teks/Tipografi**

Pengertian tipografi menurut Herman Zapf dalam buku Manual Typographicum adalah: Typography can defined a art of selected right type printing in accordance with specific purpose ; of so arranging the letter, distributing the space and controlling the type as to aid maximum the reader's. Artinya bahwa tipografi merupakan seni memilih dan menata huruf dengan pengaturan penyebarannya pada ruang-ruang yang tersedia, untuk menciptakan kesan khusus, sehingga akan menolong pembaca untuk mendapatkan kenyamanan membaca semaksimal mungkin.

Hubungannya dengan komunikasi virtual, huruf dan tipografi adalah elemen penting yang sangat diperlukan guna mendukung proses penyampaian pesan verbal maupun virtual. Menjadi sesuatu yang akan sulit dipahami, apabila seorang webmaster ketika sedang menyampakan informasi yang terkait dengan produk atau jasanya, hanya mengandalkan aspek pesan visual yang berbentuk deretan gambar atau ilustrasi tanpa menerakan pesan overbal berbentuk susunan huruf yang dikemas dalam balutan pilihan tipologi yang persuasif dan komunikatif

#### **5. Teori Warna**

Warna adalah sifat cahaya yang bergantung dari panjang gelombang. Warna suatu benda tergantung kepada panjang yang dipantulkan benda tersebut. Benda tersebut terlihat putih, benda yang sama sekali tidak memantulkan cahaya/sinar terlihat hitam. Dispersi terjadi jika sinar matahari melalui prisma dan membentuk spectrum. Kecepatan warna menjalar bergantung dari panjang gelombangnya.

Warna utama dari cahaya atau spectrum adalah merah, hijau, dan biru, dengan kombinasi-kombinasi dapat berbentuk segala warna. Pigmen utama adalah merah, kuning, biru. Bila dua warna dicampur menghasilkan warna putih, disebut warna komplementer. Cahaya menimbulkan berbeda-beda kerucut warna pada retina manusia untuk bereaksi, yang memungkinkan untuk melihat warna, sedangkan menurut ilmu bahan, warna

adalah berupa pigmen, dan dalam ilmu fisika adalah efek yang ditimbulkan oleh cahaya pada mata. (Sanyoto, 2008).

Dari pengertian warna diatas dapat disimpulkan:

- a. Warna adalah getaran/gelombang yang tertentu dari sesuatu yang diterima oleh selaput jala mata/retina.
- b. Warna adalah getaran yang dipancarkan suatu benda adalah sinar yang mengenai benda langsung diterima oleh mata kita.

#### **6. Prototype**

Sebuah prototype adalah tipe yang asli, bentuk, atau contoh dari sesuatu yang dipakai sebagai contoh yang khas, dasar, atau standar untuk hal-hal lain dari kategori yang sama. Kata ini berasal dari πρωτότυπον Yunani (prototypon), "bentuk primitif", "netral πρωτότσπος (prototypos)," asli, primitif, dari πρῶτος (protos), "pertama" dan τύπος (typos), "kesan".

Secara umum, "prototipe" dikelompokkan dalam empat kategori dasar:

- a). Proof-of-Principle Prototype (Model) Jenis prototipe ini digunakan untuk menguji beberapa aspek dari desain tanpa mencoba mensimulasikan persis tampilan visual. Prototipe tersebut dapat digunakan untuk "membuktikan" pendekatan desain yang potensial seperti gerakan, mekanika, sensor, arsitektur.
- b). Form Study Prototype (Model) Jenis prototipe akan memungkinkan desainer untuk mengeksplorasi dasar ukuran, tampilan dan nuansa dari suatu produk tanpa simulasi fungsi aktual atau tampilan visual yang tepat dari produk. Mereka dapat membantu menilai faktor ekonomis dan memberikan wawasan tentang aspek visual dari bentuk final produk.
- c). Visual Prototype (Model) Model ini akan menangkap estetika warna dan tekstur permukaan dari produk yang dimaksudkan tetapi tidak akan benar-benar mewujudkan fungsi dari produk akhir.

d). Functional Prototype (Model)

Model ini secara lebih luas berusaha untuk mensimulasikan rancangan akhir, estetika, bahan dan fungsi dari desain yang dimaksud. Prototipe fungsional dapat dikurangi dalam ukuran (skala bawah) untuk mengurangi biaya. Pembangunan prototipe skala penuh sepenuhnya bekerja dan tes akhir konsep, adalah pemeriksaan terakhir para insinyur cacat desain dan memungkinkan perbaikan-menit terakhir akan dilakukan sebelum menjalankan produksi yang lebih besar yang dipesan.

Keuntungan dari Prototype sebagai berikut:

- a. Dapat memberikan bukti konsep yang diperlukan untuk menarik dana.
- b. Awal visibilitas prototype memberikan pengguna gagasan tentang sistem akhir.
- c. Mendorong partisipasi aktif antara pengguna dan produsen.
- d. Memungkinkan output yang lebih tinggi untuk pengguna.
- e. Biaya yang efektif (biaya pengembangan dikurangi).
- f. Meningkatkan kecepatan pengembangan sistem.
- g. Membantu untuk mengidentifikasi masalah dengan kemanjuran desain sebelumnya, analisis persyaratan dan kegiatan coding.
- h. Membantu menyempurnakan potensi resiko yang terkait dengan pengiriman sistem yang dikembangkan.
- i. Berbagai aspek diuji dan umpan balik yang cepat bisa didapat dari pengguna.
- j. Membantu memberikan produk dengan kualitas bagus.
- k. Pengguna dapat berinteraksi selama siklus pengembangan prototype.

Kekurangan dari Prototype sebagai berikut:

- a. Produsen bisa menghasilkan sebuah sistem yang tidak memadai untuk kebutuhan organisasi secara keseluruhan.
- b. Pengguna bisa terlalu terlibat sedangkan program tidak bisa dengan standar yang tinggi.
- c. Struktur sistem dapat rusak karena banyak perubahan dapat dilakukan.
- d. Produsen mungkin terlalu melekat pada prototype (bisa menyebabkan keterlibatan hukum)
- e. Tidak cocok untuk aplikasi besar.
- f. Selama jangka waktu yang lama, dapat menyebabkan kerugian kepentingan konsumen dan pembatalan berikutnya karena kurangnya pasar (untuk produk komersial).

#### **7. Software Yang Mendukung Perancangan Media Pembelajaran**

a. Corel Draw X2

Corel Draw X2 merupakan sebuah aplikasi grais berbasis vector. Format vector adalah gambar yang membentuk sejumlah objek garis dan objek kurva berdasarkan rumusan matematis. Format vector lebih banyak digunakan untuk membentuk objek buatan, seperti menggambar objek dua dimensi, yang lebih ditekankan ke dalam pembuatan objek garis, lingkaran, polygon dan persegi panjang.

Sedangkan untuk objek tiga dimensi lebih ditekankan ke dalam pembuatan: bola, kubus dan tabung. Objek vector banyak digunakan dalam pembuatan pengolahan teks dan logo. Software yang banyak berhubungan dengan format vector yaitu Corel Draw, freehand, dan lain-lain. Ruang penyimpanan format vector relatif lebih kecil dibandingkan dengan format bitmap.

Salah satu Software Desain Grafis ternama adalah CorelDraw X2 yang merupakan Software pembantu dalam meng-Edit bentuk-bentuk desain dari Cover majalah, surat, brosur membuat pamflet ataupun Cover dari sebuah buku yang dapat dengan mudah kita untuk mengkreasikan bentuk-bentuk gambar hingga menjadi lebih menarik dengan menggunakan CorelDraw karena terdapat banyak fasilitas penunjang yang disediakan di dalam software yang satu ini.

b. Camtasia Studio

Camtasia studio merupakan salah satu media bagi professional untuk membuat dan mengedit file audio-video dengan tepat dan teliti, serta diakui kekuatannya (power), stabilitasnya (stability) dan tampilannya (interface). Program ini merupakan pilihan yang tepat untuk mengolah file audio dengan program Camtasia Audio<br>merekam tampilan layar tampilan layar dengan Camtasia Recorder, serta paket pendukung lain dalam membuat sebuah system yang sangat berguna untuk pembelajaran dengan menggunakan komputer. Camtasia studio adalah perangkat lunak perekam video atau layar computer yang diterbitkan oleh TechSmith. Sebelum mulai merekam, pengguna diminta mengatur area dari layar atau jendela yang akan ditangkap atau seluruh layar dapat dorekam sebagai gantinya. Camtasia studio dapat digunakan untuk merekam audio dari mikrofon atau speaker dan merekam video dari webcam di layar.

c. Macromedia Flash

Software Macromedia Flash merupakan perangkat lunak yang mempunyai bahasa pemprograman yang bekerja pada operasional Windows dan mempunyai cakupan kemampuan yang menggabungkan pemprograman visual yang berorientasi pada objek kedalam lingkungan pengembangan yang memudahkan programmer. Selain itu Macromedia Flash juga dapat digunakan untuk memvisualisasikan simulasi dan animasi (Bambang, dkk, 2004).

#### **C. METODE PENELITIAN**

- 1. Lokasi Penelitian Penelitian ini dilakukan di SMA 1 Kudus, yang beralamatkan di Jl. Pramuka No. 41 Mlati Lor Kudus. Waktu penelitian bulan November.
- 2. Objek dan Subyek Penelitian

Penelitian ini dilakukan pada siswa SMA 1 Kudus kelas XII semester I. Penulis dalam penelitian ini memfokuskan pada

metode pembelajaran berbasis Multimedia Interaktif dalam bentuk CD Tutorial Interaktif dan pemanfaatan program macromedia flash untuk pembelajaran multimedia interaktifnya. Metode ini berisi materi-materi mata pelajaran komputer<br>"Desain Grafis". Alat utama untuk Alat utama untuk<br>nfaatan multimedia pengukuran pemanfaatan interaktif dalam pembelajaran dilakukan melalui penyebaran kuisioner yang telah diisi siswa kemudian ditetapkan melalui sebuah nilai.

3. Teknik Pengumpulan Data

Untuk memperoleh data-data diatas, yaitu data primer maupun data sekunder, penulis menggunakan teknik pengumpulan data sebagai berikut:

a. Wawancara (Interview)

Wawancara (interview) merupakan teknik pengumpulan data atau fakta (fact finding technique) yang penting dan banyak di lakukan dalam pengembangan Wawancara memungkinkan analisis sistem sebagai pewawancara (interviwer), dalam hal ini penulis langsung melakukan wawancara terhadap guru mata pelajaran komputer desain grafis di SMA 1 Kudus beserta peserta didik kelas XII yang telah menerima mata pelajaran komputer desain grafis.

b. Observasi (Observation)

Observasi adalah suatu cara untuk mendapatkan keterangan mengenai situasi dengan melihat dan mendengar apa yang terjadi, kemudian semuanya dicatat dan digambar dengan cermat, penulis mengadakan pengamatan secara langsung pada mata pelajaran komputer desain grafis di SMA 1 Kudus.

c. Studi Pustaka

Studi pustaka adalah suatu cara untuk mendapatkan keterangan mengenai situasi dengan cara mencari data dan informasi melalui dokumentasi, bukubuku referensi maupun melalui informasi data digital dari internet sehingga diharapkan dapat memudahkan dalam mengatasi kendala.

#### **4. Metodologi Penelitian**

Penelitian ini merupakan penelitian dan pengembangan pembelajaran multimedia interaktif. Penelitian ini menciptakan media pembelajaran multimedia interaktif dalam bentuk CD intraktif untuk siswa SMA 1 XII. Penelitian ini menggunakan metode Prototype. Metode Prototype merupakan metode pengembangan sistem dimana hasil analisa per bagian sistem langsung diterapkan ke dalam sebuah model tanpa menunggu seluruh sistem selesai (Pressman, 2001).

Adapun tahapan dari metode prototype adalah:

- a) Tahap Pengumpulan Kebutuhan Pada tahap ini dilakukan pengumpulan prasarat atau kebutuhan yang diinginkan dalam proses pembuatan program. Proses identifikasi juga dilaksanakan untuk menyusun garis besar dari pendifinisian kebutuhan atau prasarat yang digunakan.
- b) Quick Design

Pada tahap ini perancangan program disusun secara cepat. Perancangan ini berfokus pada pendekatan input dan format output yang akan digunakan oleh pemakai. Perancangan kilat inilah yang kemudian membentuk sebuah prototype dari sebuah program.

- c) Building Prototype Pada tahap ini prototype program dibangun berdasarkan perencanaan awal yang telah disusun sebelumnya.
- d) Customer Evaluation of Prototype Pada tahap ini prototype yang telah dibuat dievaluasikan ke pemakai. Hasil dari evaluasi inilah yang nantinya digunakan untuk pengembangan prototype program selanjutnya.
- e) Refining Prototype Pada tahap ini program prototype disempurnakan berdasarkan hasil evaluasi yang dilakukan dengan pemakai.
- f) Engineer Product

Pada tahap ini program yang telah disempurnakan tersebut telah siap untuk digunakan dan didistribusikan.

#### **D. HASIL DAN PEMBAHASAN**

Pada penelitian ini menggunakan aplikasi multimedia yang bersifat "education", yaitu multimedia yang digunakan untuk pembelajaran. Aplikasi pembelajaran ini disesuaikan dengan kurikulum yang berlaku saat skripsi dibuat, yaitu kurikulum 2013, yang merupakan kelanjutan dari Kurikulum Berbasis Kompetensi yang telah dirintis pada tahun 2004 dengan mencakup kompetensi sikap, pengetahuan, dan ketrampilan secara terpadu. Selain itu penataan Kurikulum pada Kurikulum 2013 dilakukan sebagai amanah dari Undang-Undang nomor 20 tahun 2003 tentang Sistem Pendidikan Nasional dan Peraturan Presiden Nomor 5 tahun 2010 tentang Rencana Pembangunan Jangka Menengah Nasional. Konsep aplikasi pembelajaran meliputi:

a. Sederhana

Tampilan tidak terlalu ramai dengan gambar maupun animasi. Hal ini dibuat agar siswa tidak bingung pada apa yang dilihatnya.

b. Informatif

Materi ditampilkan sesuai yang diajarkan guru, dengan membuatnya lebih menarik.

c. Animasi

Animasi yang digunakan tidak terlalu banyak. Hal ini dimaksudkan agar tidak memakan kapasitas penyimpanan, serta tidak over action dalam penyampaian.

#### **1. Flow Chart Objek Penelitian**

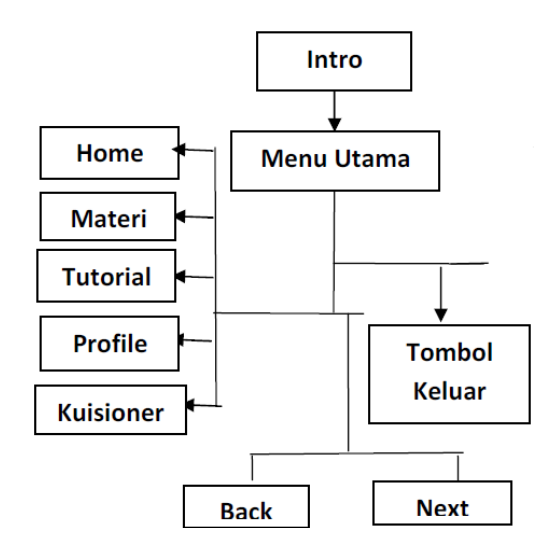

Gambar 1. Flow Chart Penelitian

Keterangan:

- a. Tahap pertama: Intro, sebuah halaman baru yang menampilkan sebuah judul dari aplikasi sistem pembelajaran ini.
- b. Tahap kedua: Menu utama, halaman ini menampilkan informasi tentang sistem pembelajaran yang akan dibuat, serta berisi tombol-tombol yang digunakan untuk menuju ke materi pelajaran desain grafis yang akan dipaparkan, Tombol untuk kembali ke menu sebelumnya (back) dan pindah ke menu setelahnya (next), serta tombol keluar yang digunakan untuk keluar dari sistem pembelajan komputer desain grafis.
- c. Tahap 3: Materi, halaman ini menampilkan materi sistem pembelajaran desain grafis mencakup 37 halaman materi.
- d. Tahap 4: Tutorial, halaman ini menampilkan video tutorial, meliputi tutorial 1, 2 dan 3.

# **LOGO LOGO JUDUL**  $\mathbf{1}$  $\overline{2}$ **KONTEN HOME MATERI TUTORIAL PROFILE KUISIONER BACK NEXT**

#### **2. Desain LayOut Media Pembelajaran**

Gambar 2. Desain LayOut Media Pembelajaran

Keterangan:

a. Logo 1 merupakan tampilan gambar logo Dinas Pendidikan yang merupakan program dalam meningkatkan kualitas kegiatan belajar mengajar.

- b. Logo 2 merupakan tampilan gambar logo SMA N 1 Kudus yang digunakan sebagai obyek penelitian.
- c. Judul: berisi judul sistem pembelajaran yang dibuat, yaitu :"Media pembelajaran desain grafis SMA 1 Kudus". Judul ini menggunakan jenis huruf times new roman, besar, dan berwarna biru, menyesuaikan dengan backgroundnya biar selaras.
- d. Konten: berisi tampilan foto siswa siswi SMA 1 Kudus yang sedang melakukan proses belajar mengajar di laboratorium komputer. Disamping itu adanya judul materi pembelajaran.
- e. Tombol Home: berisi tampilan siswa-1 Kudus yang mengoperasikan komputer di laboratorium komputer.
- f. Tombol Materi: berisi materi materi yang akan dipaparkan pada sistem pembelajaran ini.

#### **3. Perancangan**

Perangkat lunak yang digunakan untuk membuat sistem pembelajaran adalah macromedia Flash Profesional 8 dengan didukung perangkat lunak lainnya. Perangkat lunak yang digunakan untuk merancang sistem pembelajaran ini adalah sebagai berikut:

- 1. Macromedia Flash Profesional 8
- 2. Corel Draw 12
- 3. Camtasia studio 3

#### **a. Rancangan Halaman Intro**

Halaman intro merupakan halaman animasi untuk mengawali sebuah multimedia. Kemudian dari Macromedia Flash dibuka untuk dihilangkan teks"enter", dengan cara membuka Macromedia Flash, kemudian dari group Create New pilih Flash Document. Setelah halaman baru terbuka, klik menu File > Import > Import to stage. Klik teks "enter"

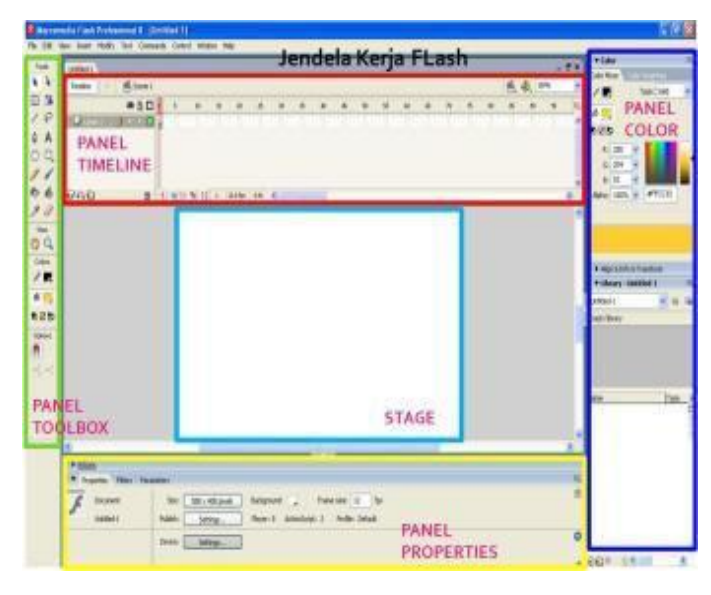

Gambar 3. Area kerja Macromedia Flash

User interface di Flash terbagi atas 5 bagian, yaitu:

1). Stage

Stage merupakan daerah yang bewarna putih, dimana area kerja utama jika anda ingin membuat animasi maupun aplikasi flash lainnya. Seluruh objek/gambar/animasi yang ada di stage nantinya akan tampil di flash movie, dan sebaliknya apabila objek/gambar tersebut berada di daerah abu-abu di pinggiran Stage tidak akan terlihat di flash movie.

2). Panel Toolbox

Merupakan kumpulan alat gambar dan mewarnai sesuatu yang ada di stage.

3). Panel Color

Merupakan kumpulan kotak-kotak yang berfungsi untuk mengubah, mengatur dan mempercantik objek yang ada di stage. Misalkan memberi warna gradasi, meletakkan objek persis di tengah stage, dan merotasi objek dengan sudut yang tepat.

4). Panel Properties

Merupakan bagian informasi objek yang ada di stage. sebagai contoh, klik saja salah satu objek di stage, maka informasinya akan terlihat disini. atau klik saja di daerah kosong yang ada di stage, maka informasi mengenai stage akan terlihat.

5). Panel Timeline

Terdiri dari baris dan kolom. Kolom berhubungan dengan waktu, baris berhubungan dengan objek. Setiap software animasi pasti memiliki timeline untuk mencatat aktivitas objek kapan tampil di stage dan kapan menghilang.

#### **b. Rancangan Halaman Menu Utama**

Halaman ini menampilkan logo, judul dari sistem pembelajaran dengan background siswa-siswi SMA yang sedang melaksanakan proses belajar komputer di labratorium komputer SMA 1 Kudus.Kemudian disertai dengan tombol-tombol untuk masuk ke materi yang dipilih. Bisa masuk ke: home, materi, tutorial, ataupun profil. Berikut gambar tampilannya:

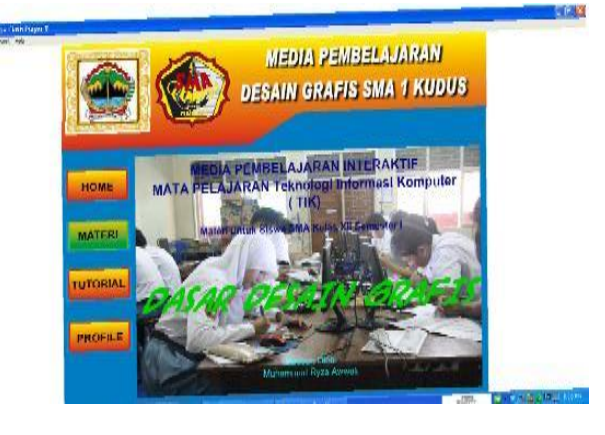

Gambar 4. Tampilan halaman pembuka (home)

Jika ditekan tombol materi, akan keluar bahan/materi seperti pada gambar berikut:

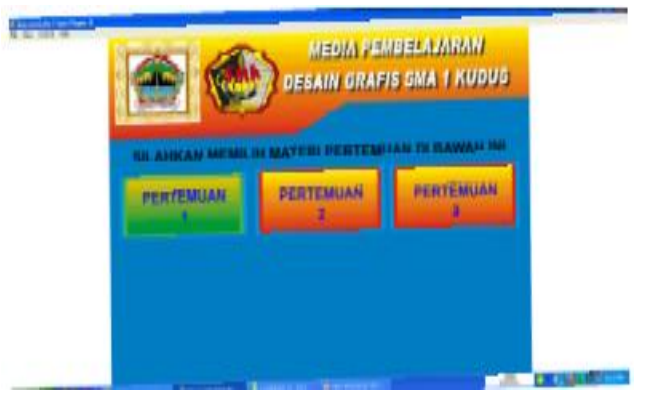

Gambar 5. Tampilan menu utama untuk pemilihan materi

#### **c. Rancangan Halaman Menu Materi**

Halaman ini mencakup materi /bahan ajar desain grafis SMA 1 Kudus, yang telah disesuaikan dengan kurikulum 2013. Materinya meliputi: pengertian grafis, program grafis, manfaat grafis, jenis grafis, kelebihan dan kekurangannya. Kemudian menjelaskan pengertian menu dan ikon yang terdapat dalam perangkat lunak grafis, menerangkan fungsi menu dan ikon, mengidentifikasi menu dan ikon, sera mendemonstrasikan dokumen baru dan memodifikasi pengaturan dan pewarnaan halaman, teks, garis, bentuk, dan membuat beberapa kreasi grafis.

Berikut contoh tampilan awal menu materi program grafis:

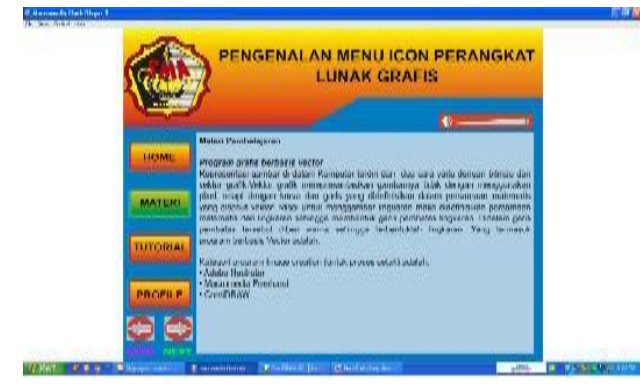

Gambar 6. Tampilan menu materi

Pada menu materi tersebut disertai dua tombol lagi yaitu: untuk kembali ke menu sebelumnya (Back), untuk ke menu selanjutnya (Next).

Untuk pengolahan design vektor menggunakan software coreldraw. Adapun langkah-langkah mengaktifkan atau memanggil software grafis vektor adalah: Klik start program pilih corel draw, kemudian dilanjut hingga materi berikutnya.

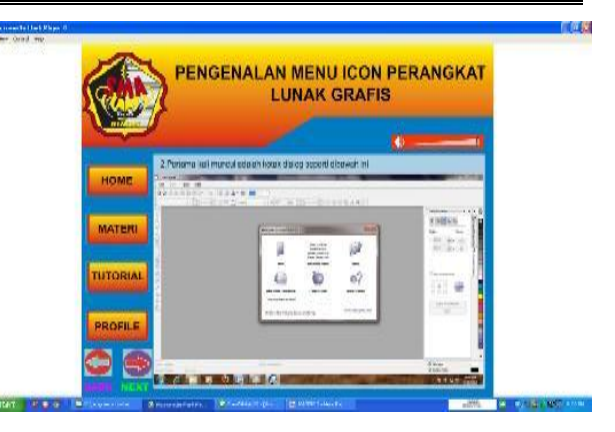

Gambar 7. Tampilan sebelum masuk halaman kerja Klik mulai, maka muncul halaman kerja corel draw, seperti berikut:

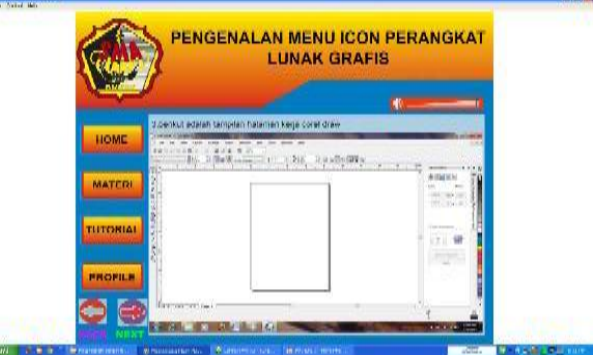

Gambar 8. Halaman kerja Corel Draw

**d. Rancangan Media Pembelajaran** media pembelajaran menggunakan macromedia flash. Berikut tampilan media pembelajaran pada menu home tutorial.

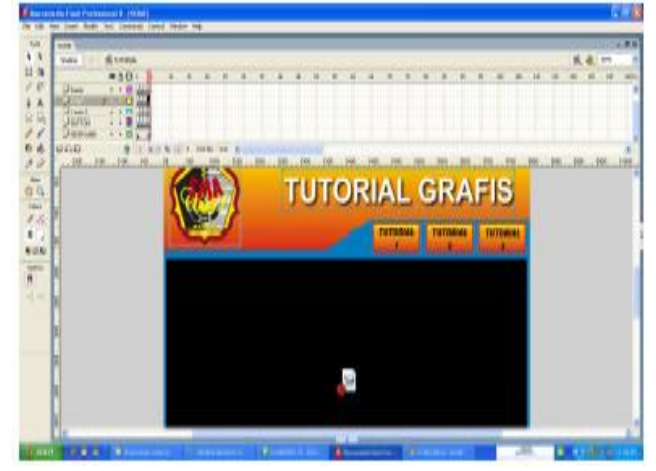

Gambar 9. Tampilan rancangan media pembelajaran

**e. Pembuatan Tutorial Video**  Mula-mula dari tampilan home, kita klik tombol/ button TUTORIAL, hingga muncul gambar sebagai berikut:

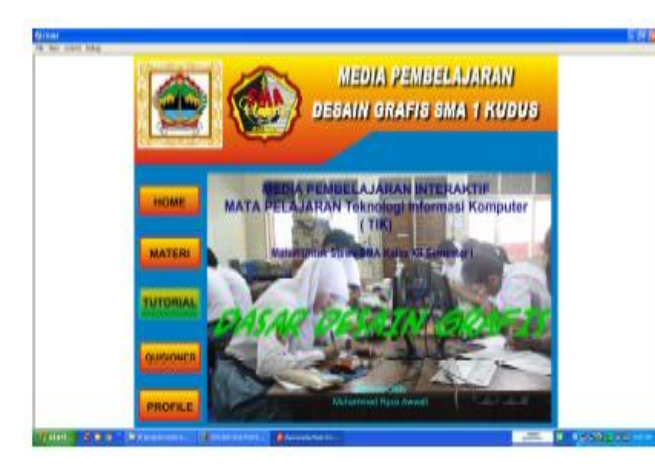

Gambar 10. Tampilan menu utama "HOME"

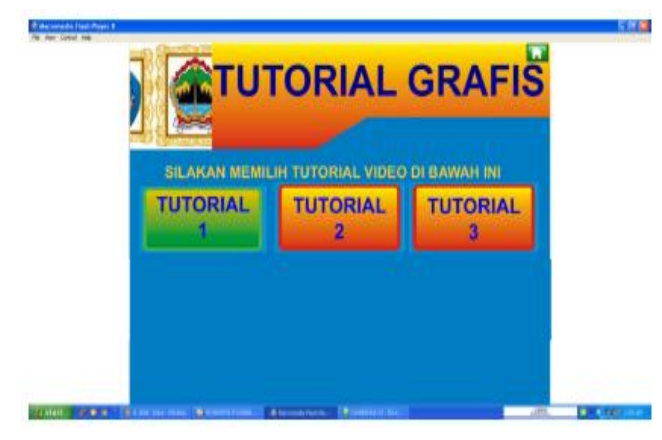

Gambar 11 Tampilan menu "tutorial grafis"

Dari button "tutorial 1 " kita klik, muncul gambar seperti dibawah:

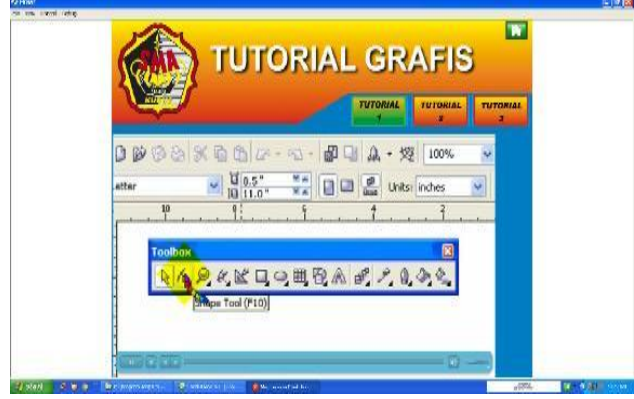

Gambar 12. Tampilan Video Tutorial 1

Kemudian klik logo yang ada di pojok kanan atas warna hijau, untuk kembali ke menu sebelumnya. Trus untuk melihat video tutorial 2, kita klik lagi untuk tombol "Tutorial 2", sehingga muncul gambar berikut:

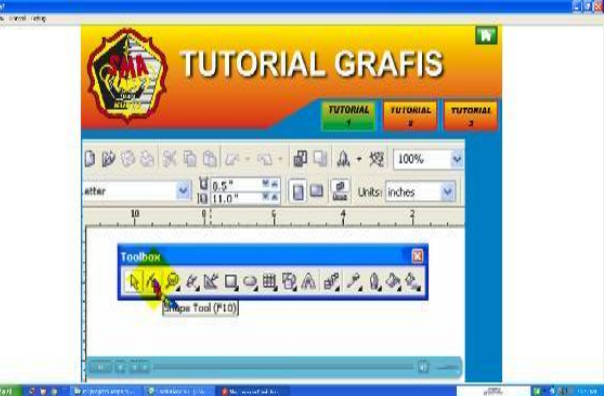

6H)

Gambar 13. Tampilan Video Tutorial 2

Berikut untuk tutorial 3 dengan cara yang sama, hingga muncul gambar sebagai berikut:

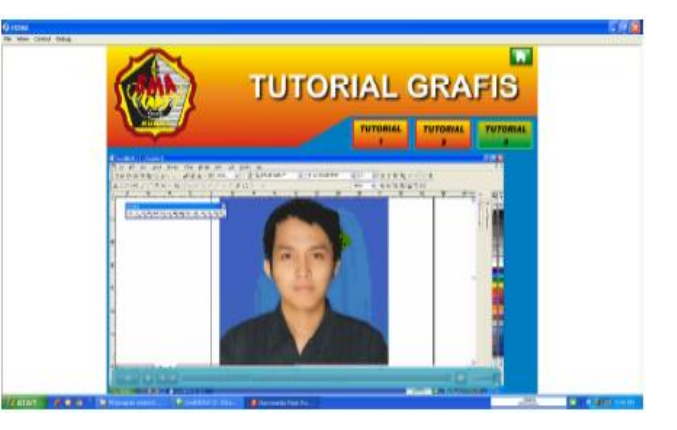

Gambar 14. Tampilan Video Tutorial 3

#### **f. Tampilan Soal**

Pada penelitian ini diberikan soal pada siswa SMA 1 Kudus untuk mengetahui tingkat kepahaman siswa terhadap materi yang disampaikan oleh tutorial dalam macromedia flash.

Setelah di klik tombol evaluasi,muncul tampilan gambar berikut.

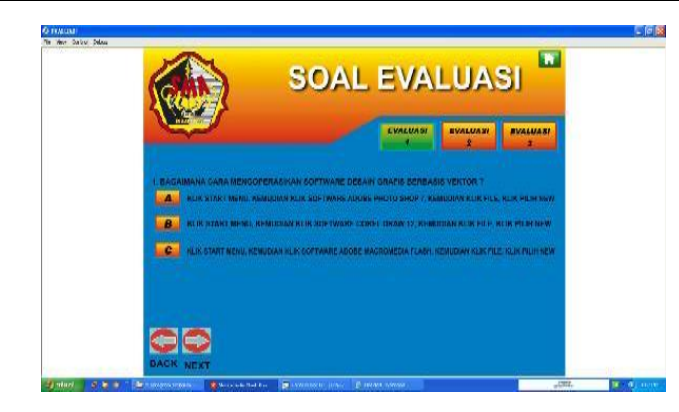

Gambar 15. Tampilan menu evaluasi

Pada menu evaluasi, dilengkapi dengan button evaluasi 1, button evaluasi 2, dan button evaluasi 3. Disamping itu, dilengkapi dengan button pilihan jawaban A, B,dan C. Dengan meng klik button jawaban yang benar,Jmaka akan muncul tampilan seperti berikut:

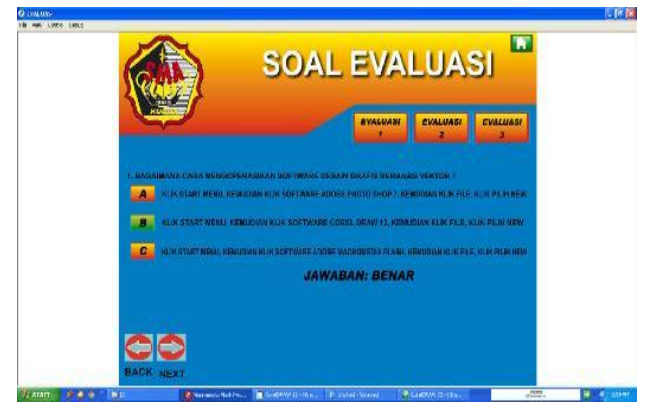

Gambar 16.Tampilan menu jawaban

#### **Cara Penggunaan Aplikasi**

Penggunaan aplikasi ini harus menggunakan seperangkat komputer karena hasilnya berupa sebuh CD (Compact Disc) yang dapat dijalankan atau dilihat pada sebuah komputer/labtop dan dapat disimpan atau dijalankan melalui harddisk. Pada pembuatan aplikasi ini menggunakan software Macromedia Flash, tetapi user dapat menggunakan CD aplikasi ini tanpa harus meng-install terlebih dahlu program flash, karena pada hasil aplikasi sudah dibuat menjadi format "exe" yang diberikan perintah autorum dengan menggunakan

notepad. User dapat langsung memasukkan CD ke dalam CD-Rom dan secara otomatis program akan tampil pada layar monitor. Jika pada komputer user tidak terdapat perangkat CD-ROM, maka aplikasi ini masih bisa dijalankan dengan copy-kan isi file yang ada di dalam CD ke harddisk pada komputer yang dipakai, kemudian cari file yang berextensi"exe"(bentuk bulat besar dengan logo flash di tengah), klik 2x dengan mouse atau klik satu kali dengan mouse kemudian tekan "enter" pafda keyboard.

Pada bab ini diuraikan pembahasan mengenai hasil dari " Sistem Pembelajaran Desain Grafis di SMA 1 Kudus berbasis multimedia interaktif adalah sebagai berikut:

- 1. CD pada CD-ROM dimasukkan pada komputer atau labtop yang telah nyala, maka secara otomatis sistem pembelajaran akan di jalankan hingga dapat memilih materi-materi yang ingin ditayangkan.
- 2. File intro.exe yang telah di copy di harddisk di jalankan dengan cara double klik atau dengan dibuatkan shortcut terlebih dahulu, maka akan secara otomatis sistem pembelajaran akan dijalankan hingga dapat memilih materimateri yang ingin ditayangkan.

#### **g. Penerapan Sistem Pembelajaran**

Penerapan sistem pembelajaran pertama kalinya pada kelas XII semester 1 di SMA 1 Kudus tahun ajaran 2013, yang berada di JL. Pramuka No 41 Mlati Lor Kdus di ruang multimedia pada mata pelajaran TIK setiap hari Rabu pukul 10.15-11.30 WIB. Pada Penerapan tersebut dihadiri oleh guru yang mengajarkan mata pelajaran TIK yang dihadiri oleh siswa kelas XII. Setiap komputer telah dicopykan sistem pembelajaran ini dan dibuat shortcut sehingga guru maupun siswa bisa langsung menjalankan tanpa CD, tetapi tetap disediakan CD pembelajaran untk menjaga sewaktu-sewaktu terjadi kerusakan pada sistem. Komputer yang digunakan oleh guru telah dipasang LCD proyektor yang digunakan untuk

menjelaskan cara menjalankan dan memahami materi-materi yang diajarkan.

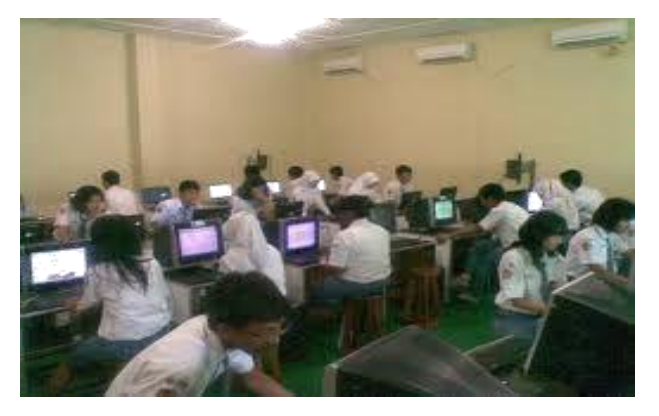

Gambar 17. Penggunaan Sistem Pembelajaran Desain Grafis

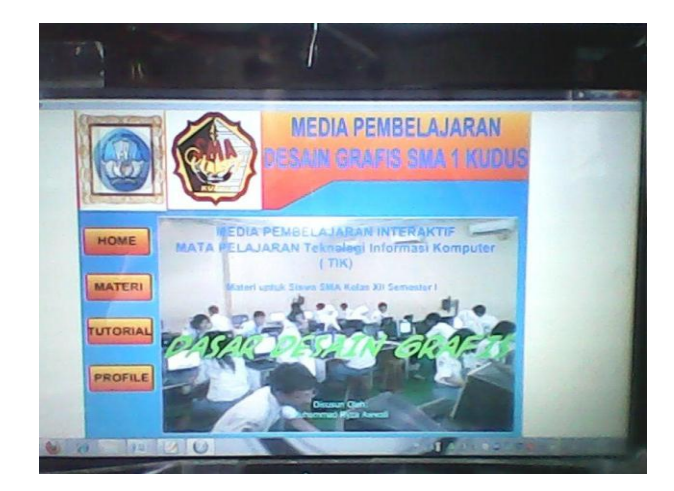

Gambar 18. Penggunaan Sistem Pembelajaran Desain Grafis yang diproyeksikan dari LCD Proyektor.

#### **E. SIMPULAN**

Pembahasan laporan skripsi mengenai pembuatan sistem pembelajaran desain grafis berbasis multimedia interaktif untuk tingkat SMA pada SMA 1 Kudus dapat disimpulkan bahwa adanya sistem pembelajaran desain grafis yang menarik diperoleh berbagai keuntungan yang dapat dicapai antara lain:

1. Media pembelajaran interaktif ini bisa digunakan sebagai salah satu media alternatif untuk membantu siswa memahami mata pelajaran komputer desain grafis.

- 2. Diharapkan dengan media ini dapat meningkatkan motivasi siswa dalam proses kegiatan belajar mengajar (KBM), terlihat juga dari hasil kuisioner yang diajukan kepada siswa SMA 1 Kudus.
- 3. Diharapkan dengan adanya sistem pembelajaran berbasis multimedia dapat menambah perbendaharaan sumber belajar yang bervariasi yang selama ini banyak menggunakan model pembelajaran ceramah maupun cara lama dalam format pdf atau LKS
- 4. Perlu penekanan dalam mengidentifikasikan kebutuhan informasi, untuk selanjutnya digunakan sebagai acuan pembuatan suatu sistem yang dapat memenuhi kebutuhan instansi terkait, sehingga dapat membantu dalam perancangan dan pengembangannya.

#### **F. SARAN**

Untuk menciptakan kelancaran jalannya sistem pembelajaran komputer desain grafis di SMA 1 Kudus, maka dapat disarankan sebagai berikut:

- 1. Guru perlu memberi perhatian lebih pada pendekatan pembelajaran yang dapat memotivasi siswa dalam proses belajar dan pemecahan masalah.
- 2. Perlu adanya pembaharuan materi-materi pada sistem pembelajaran sehingga dapat benar-benat dimanfaatkan.
- 3. Untuk meningkatkan ilmu pengetahuan diperlukan pelatihan-pelatihan dalam mengikuti perkembangan dan kemajuan teknologi.
- 4. Untuk meningkatkan kualitas siswa, perlu diadakan peningkatan sistem dan media pembelajaran.

#### **DAFTAR PUSTAKA**

- Arsyad, Azhar, 2008 ; "Media Pembelajaran", Jakarta : PT.Raja Grafindo Persada.
- Blanchard,2006; "Dasar Desain Grafis".
- Bovee, Courland, 1997, "Business Communication Today", Prentice Hall: New York
- Endang, Endratman,S.T.,2008; "Pengertian-Fungsi-Unsur-Desain-Grafis- Tips & Trick Graphic Design".
- Hendi Hendratman, ST., 2010; "Tips & Trix Computer Graphics Design", Bandung : Informatika Bandung.
- Herman Zapf, 1984; "Pengertian Tipografi ". http://ilmu-komunikasi.org/ search/pengertian-tipografi-menur ut-paraahli/
- Mc.Lead Roymand, 1996," Sistem Informasi Manajemen(II)"; PT.Pernhallindo, Jakarta, hal 139.
- P. Insap Santosa, 1996, " Grafika Komputer Dan Antarmuka Grafis", Penerbit Andi Offset, Yogyakarta.
- P. Insap Santosa, 1997,"Interaksi Manusia Dan Komputer: Teori dan praktek", Penerbit Andi Offset, Yogyakarta.
- Sanyoto, 1998; "Perancangan Aplikasi Multimedia Sebagai Media Informasi"; Penerbit Andi Offset, Yogyakarta.
- Sasoroso, 2008;"Pengembangan Pendidikan Melalui Pembelajaran Berbasis Multimedia".
- Sitepu, Vinsensius, 2006; "Panduan Mengenal Desain Grafis". http://www.belajargrafis. imywebsite.com
- Suyanto, M., 2005; "Multimedia Alat Untuk Meningkatkan Keunggulan Bersaing", Penerbit Andi, Yogyakarta, hal 19.

Thorn, 2006, "Ketersediaan Dan Pemanfaatan Media Dan Teknologi Pembelajaran Di Perguruan Tinggi",